LDR-CA160FU2/M\_V01

# FireWire & USB 2.0 DVD ± R/RW UNIT

LDR-CA160FU2/M

FireWire & USB 2.0  $DVD_{\pm}$  R/RW for Macintosh

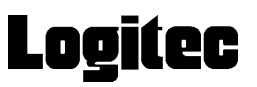

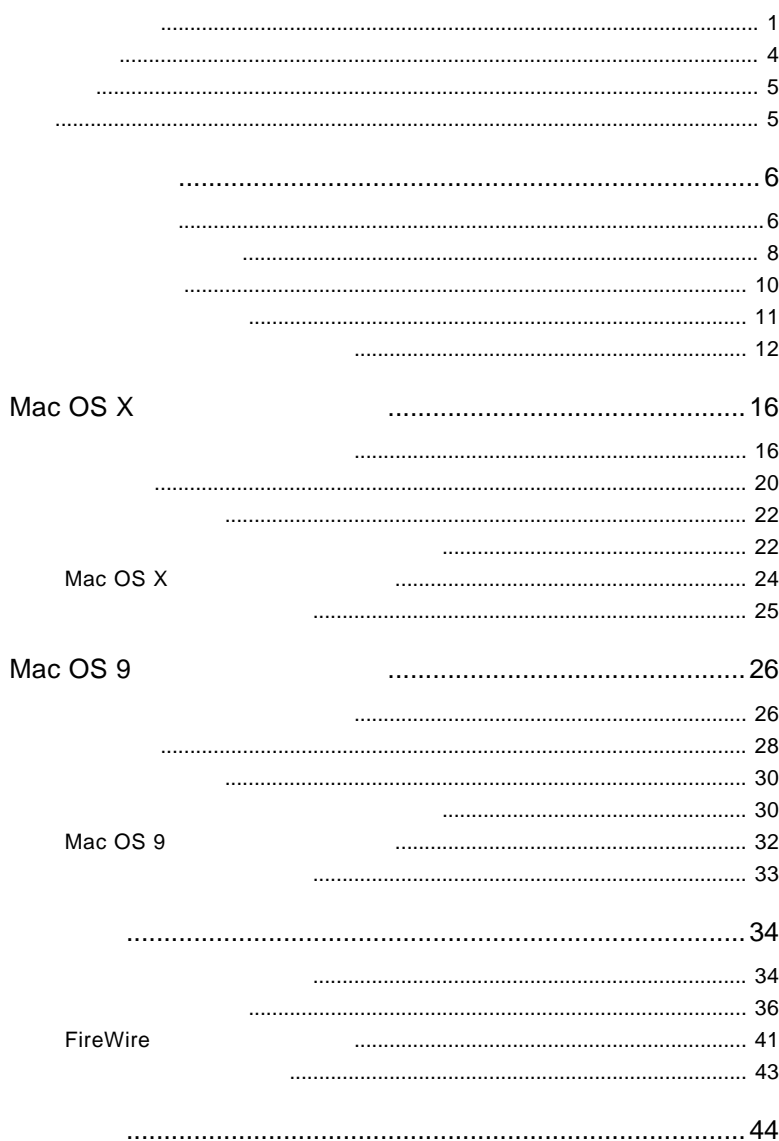

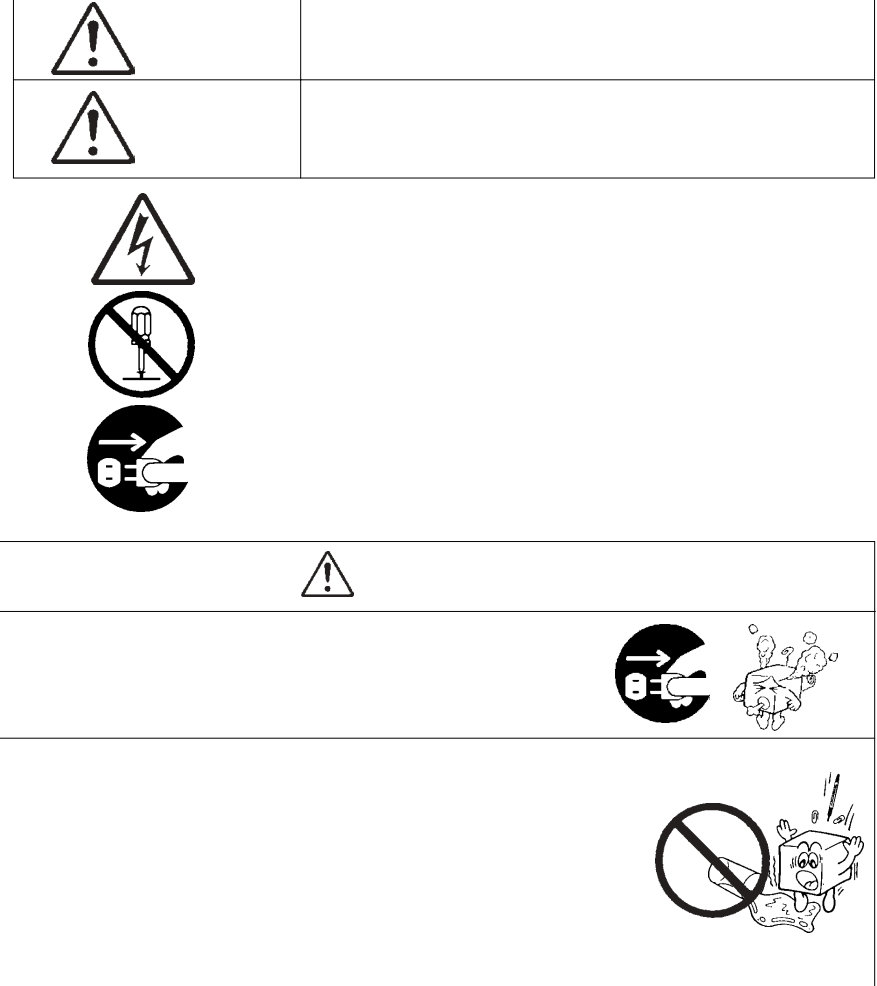

・ 本書は読み終わった後も、必ずいつでも見られる場所に保管しておいてください。

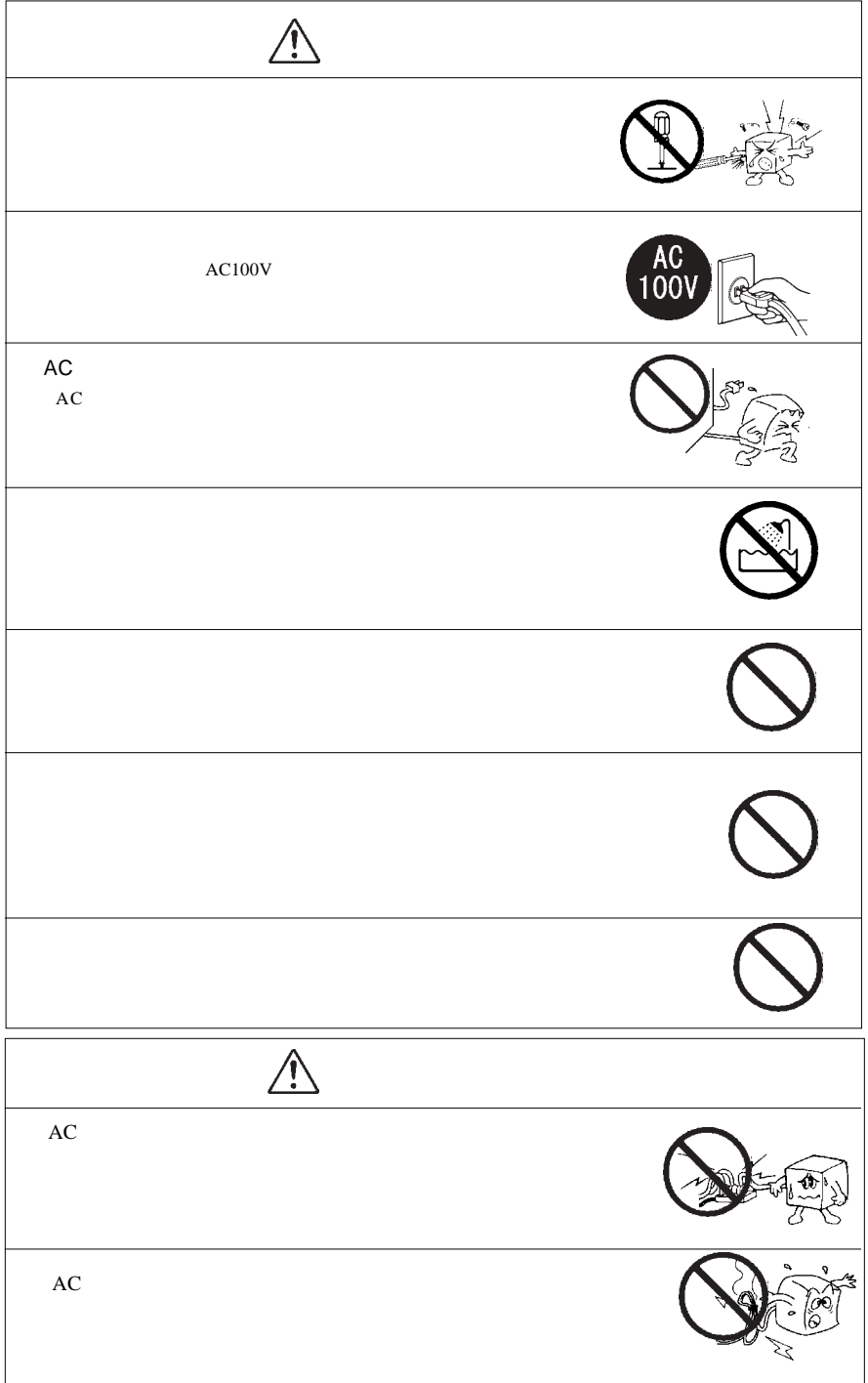

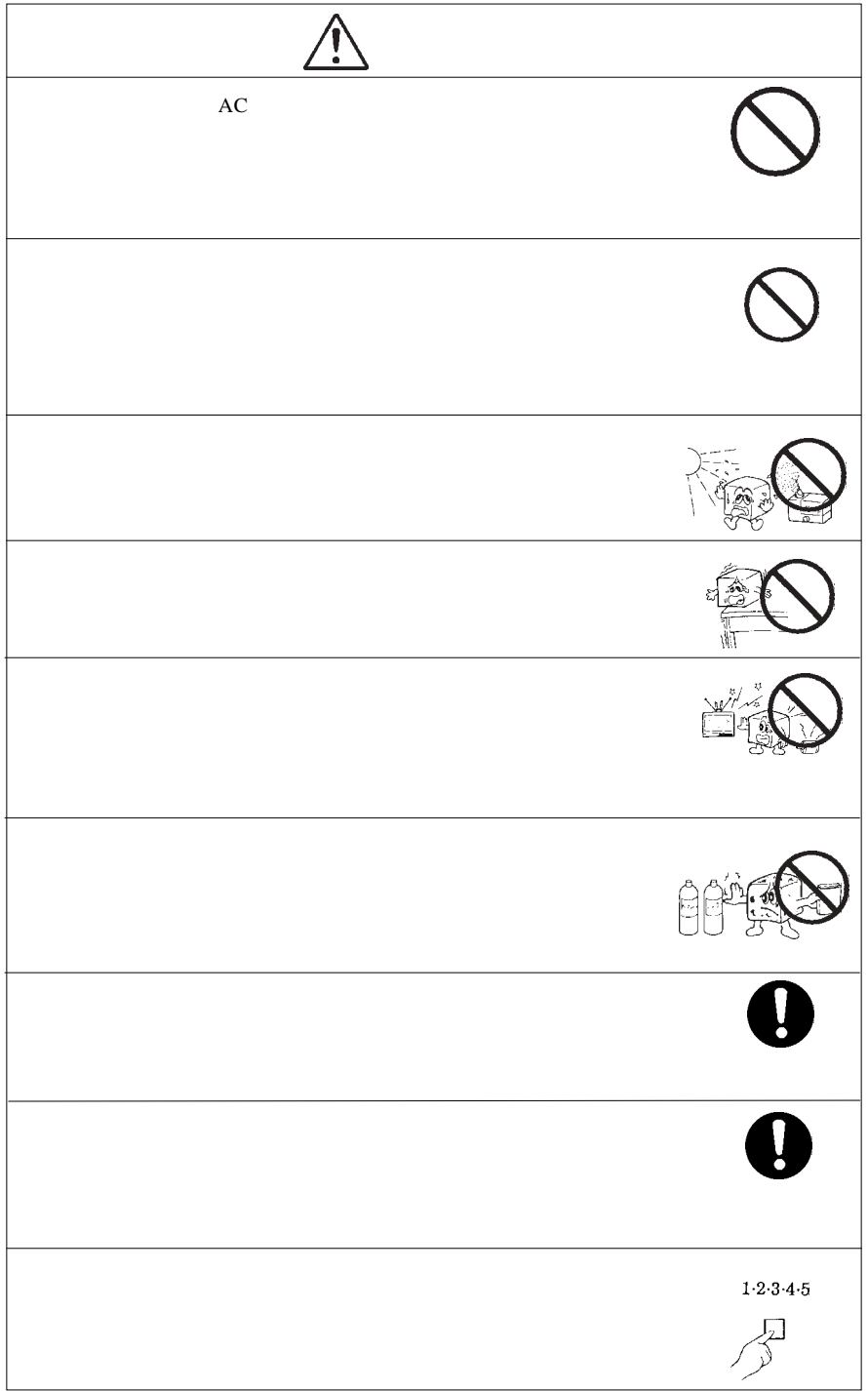

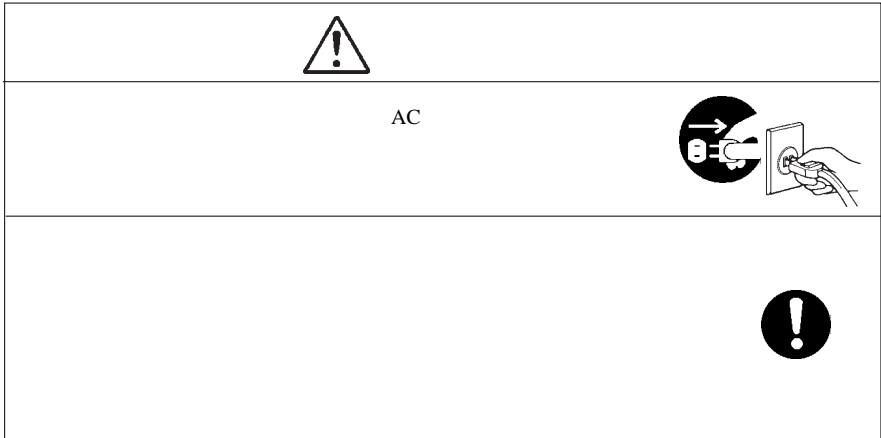

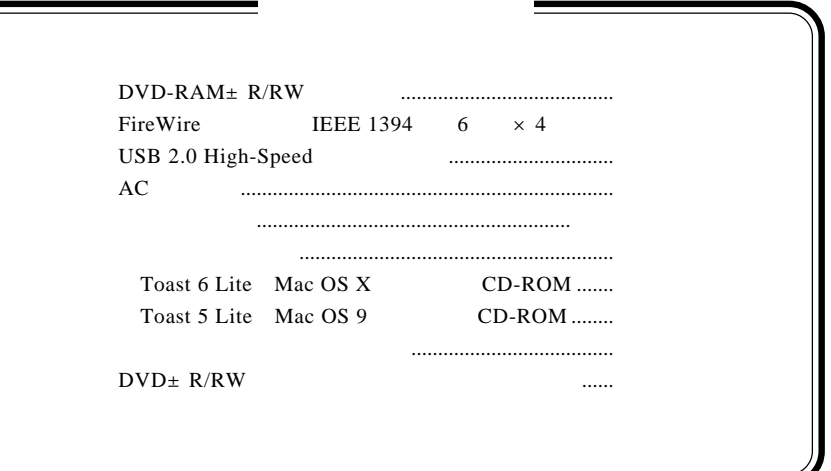

 $DVD \pm R/RW$  $DVD \pm R/RW$ 

 $DVD \pm R/RW$ 

CD-ROM/DVD-ROM

Macintosh Mac OS Toast®

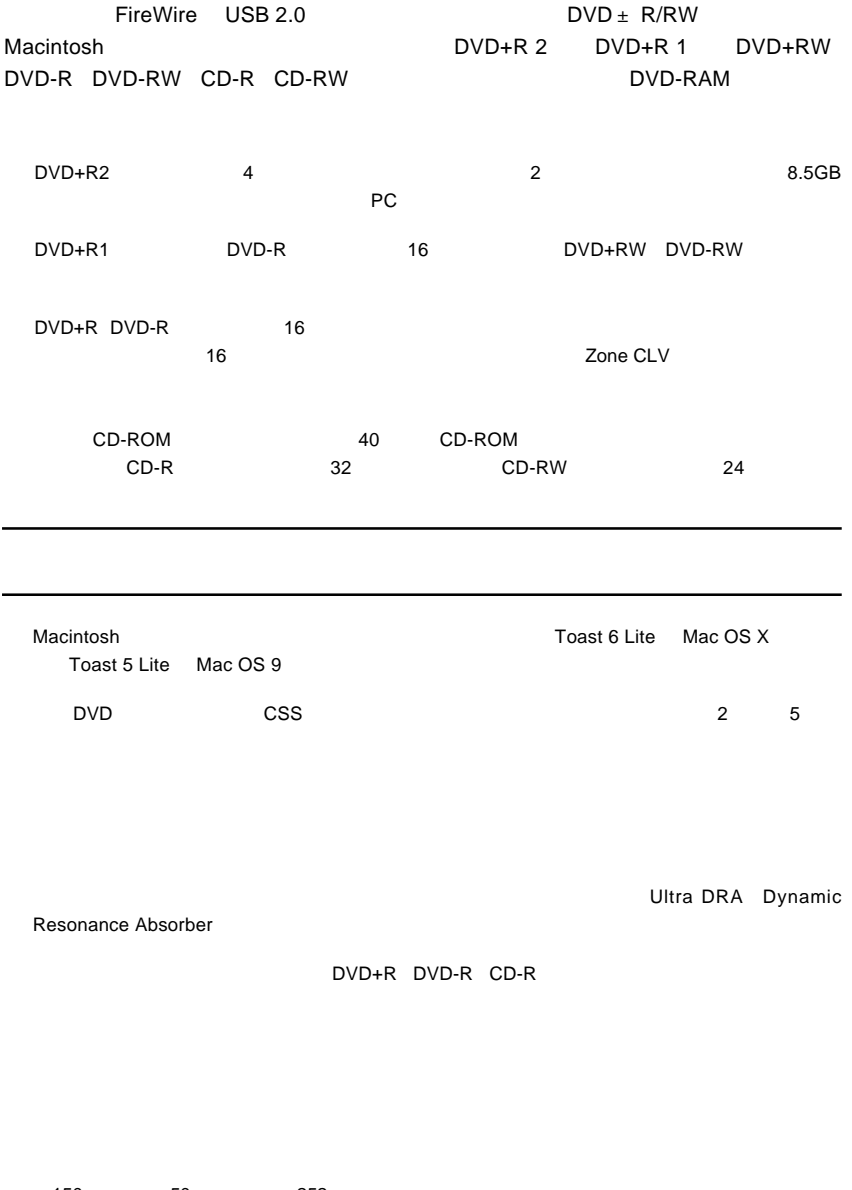

 $150$ mm $\times$  50mm $\times$  252mm

#### ○ フロント部にシャッターを装備することにより、DVD/CDメディアの高速回転による耳障りな風

ON/OFF DVD DVD ON/OFF PC FireWire USB 2.0 High-Speed

USB 1.1 Full-Speed

SuperDrive DVD-ROM DVDビデオの再生を行うことができません。 DVD Mac OS X 10.2 
Web Mac OS X 10.2 DVD DVD+R DVD+R DVD+R 16 USB 2.0  $\textsf{DVD+R}$  8 ークソロ+R メディアの書き込みに対応しております。<br>サイブを採用しておりますが、 Mac OS X 10.2.8 the DVD Extension of the CVD Extension of the CVD Extension of the CVD Extension of the CVD DVD DVD+R DVD+RW DVD-R DVD-RW DVD-RW DVD-RW DVD-RW DVD-RW DVD-RW DVD-RW DVD-RW DVD- $\textsf{DVD}}$  is a discrepance of DVD in DVD  $\textsf{DVD}}$ DVD メモノにはらいでしょうか。メディアが出力している。メディアが出力している。メディアが自分に記されている。メディアがはらには、正常に記るのでは、このことに関すると思っている。メディアがはらに記さ . The DVD EXPLOSION CONDUCTS ARE ALL 2 DVD 2 **ALL** Toast 6 Lite DVD 2 Windows UDF 2.0 DVD-RAM

DVD DVD-RAM VR DVD-RW

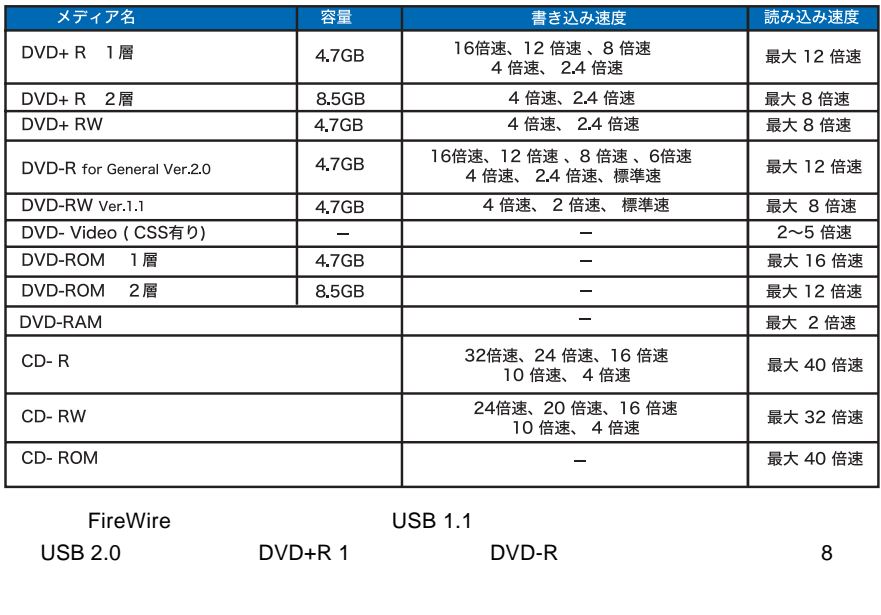

Mac OS 9  $DVD+R$  2  $DVD+R$  1  $12$ 

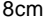

8cm 8cm メディアを使用するときには市販の 8cm メディアを使用するとしてものでしょうか。

DVD/CD スタイブル しゅうしゅう しゅうしゅう しゅうしゅう しゅうしゅう しゅうしゅう しゅうしゅうしゅう

Type1 DVD-RAM  $\blacksquare$  Type2 Type4 DVD-RAM

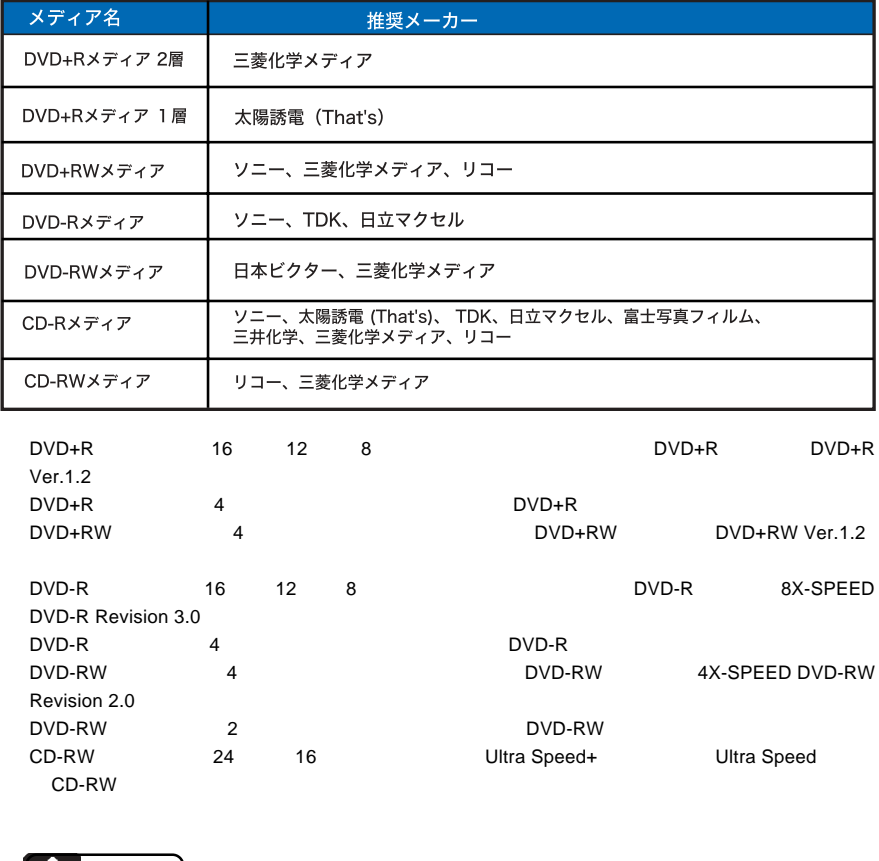

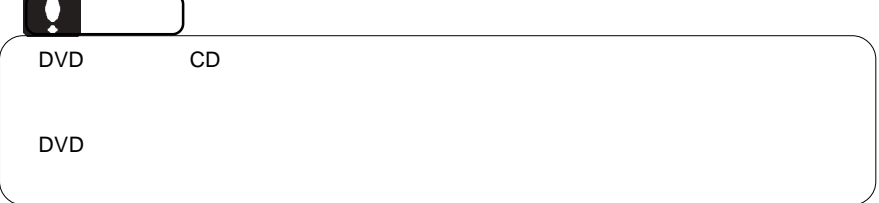

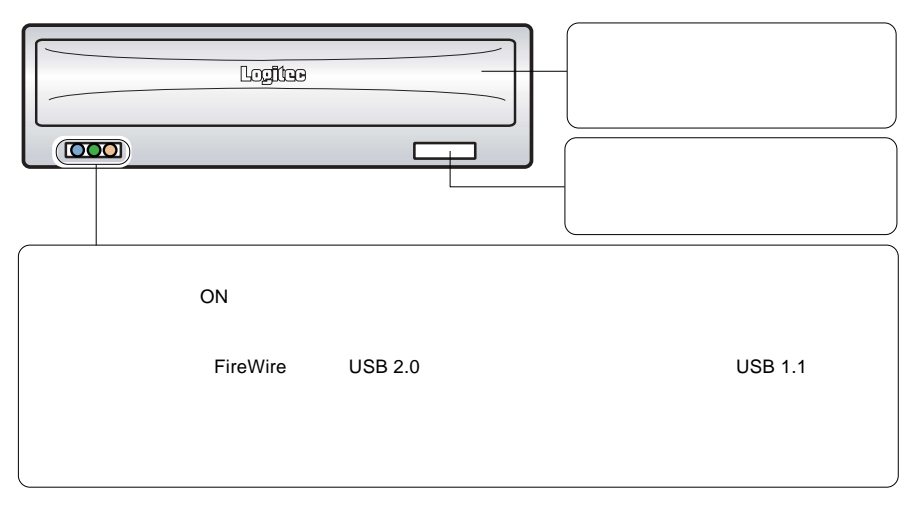

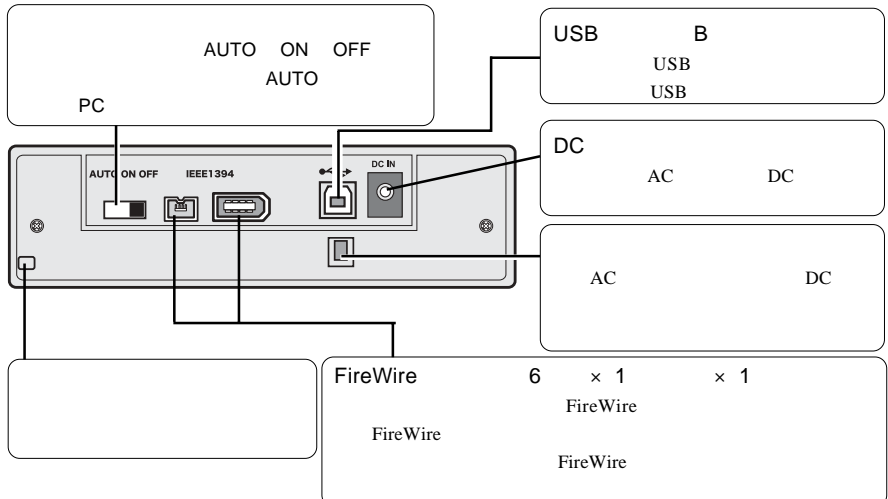

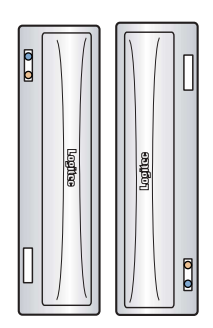

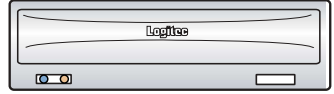

8cm

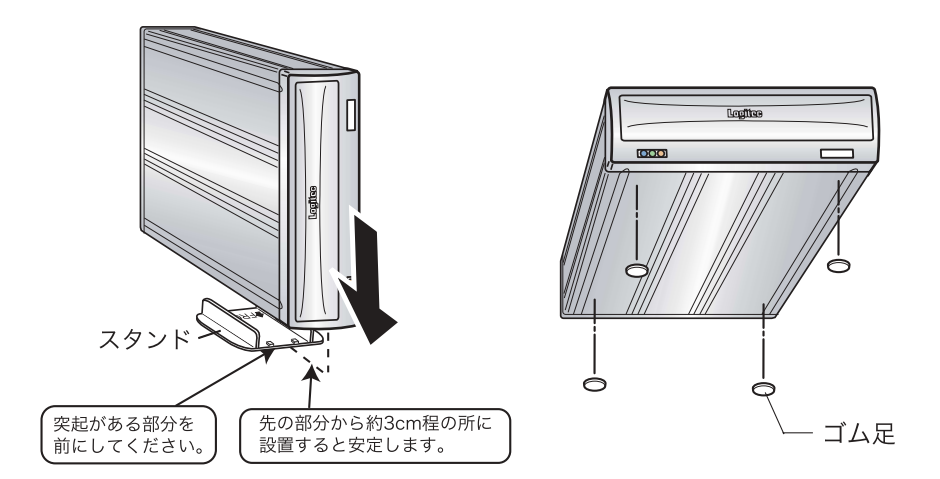

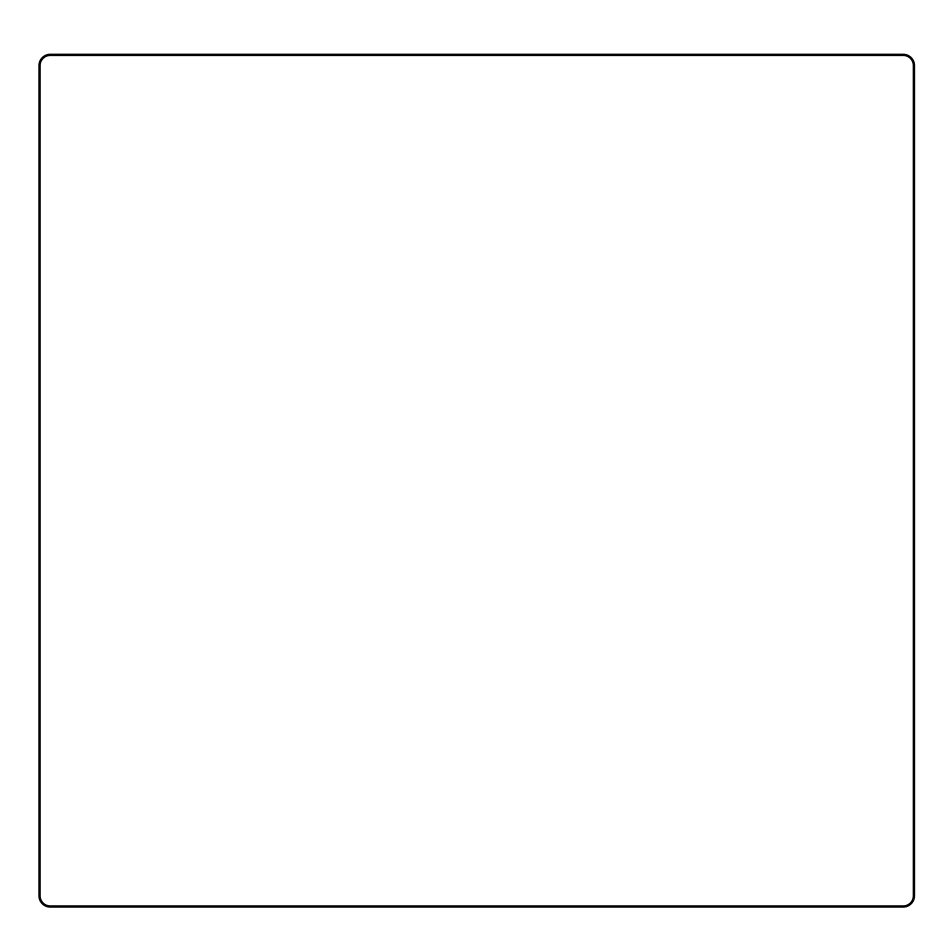

## DVD-RAM

DVD-RAM

DVD-RAM DVD-RAM しゃくろうしゃ アイバンデータの大容量に関わることができる。 DVD-RAM **TYPE1** カートリッジからメディアの取り出しはできません。 **TYPE2** トラッジからメディアのメディアのメディアの取り出し **TYPE4**  $\blacksquare$ DVD-RAM

TYPE2 TYPE4 DVD-RAM  $\overline{6}$ 0

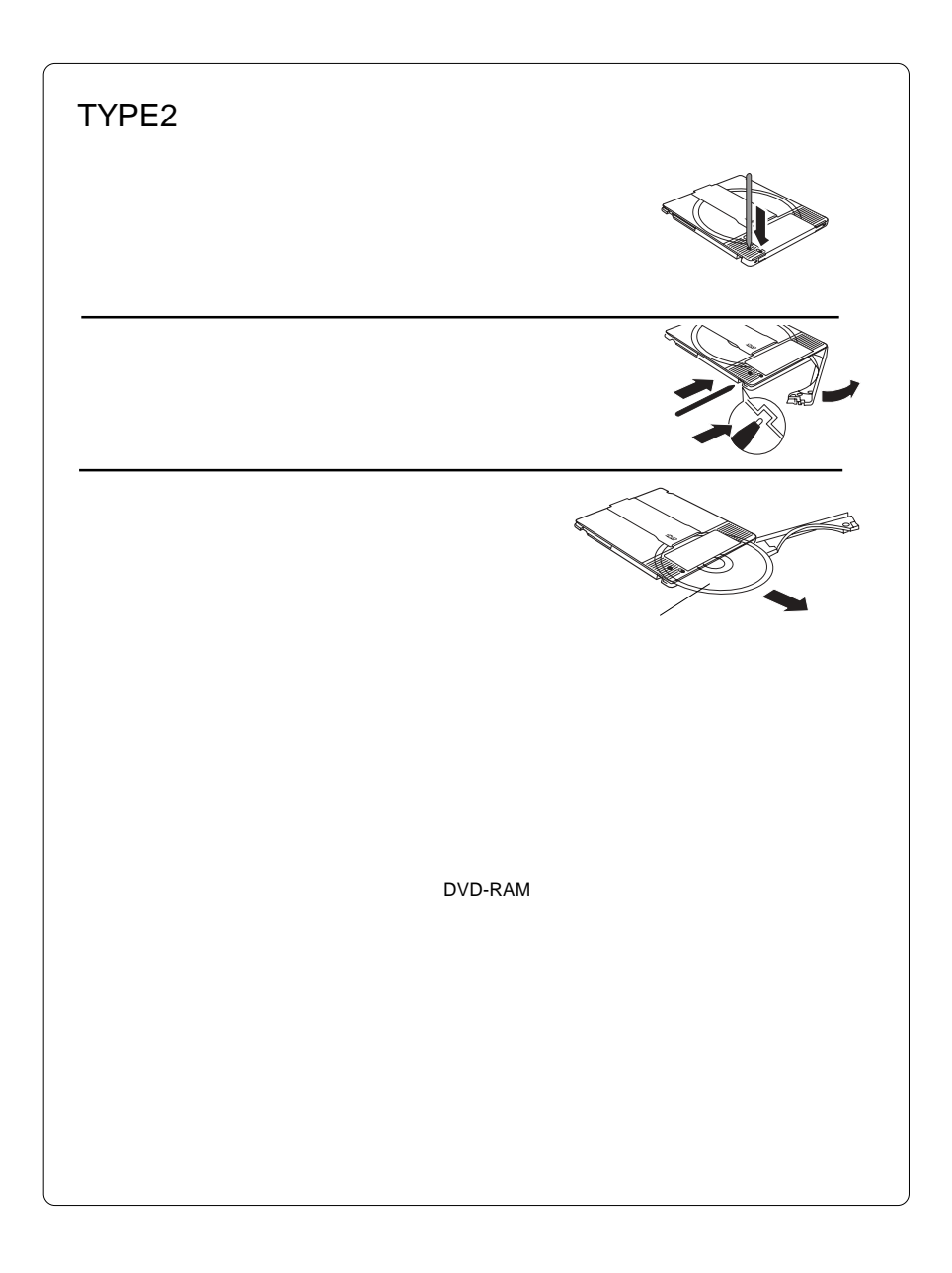

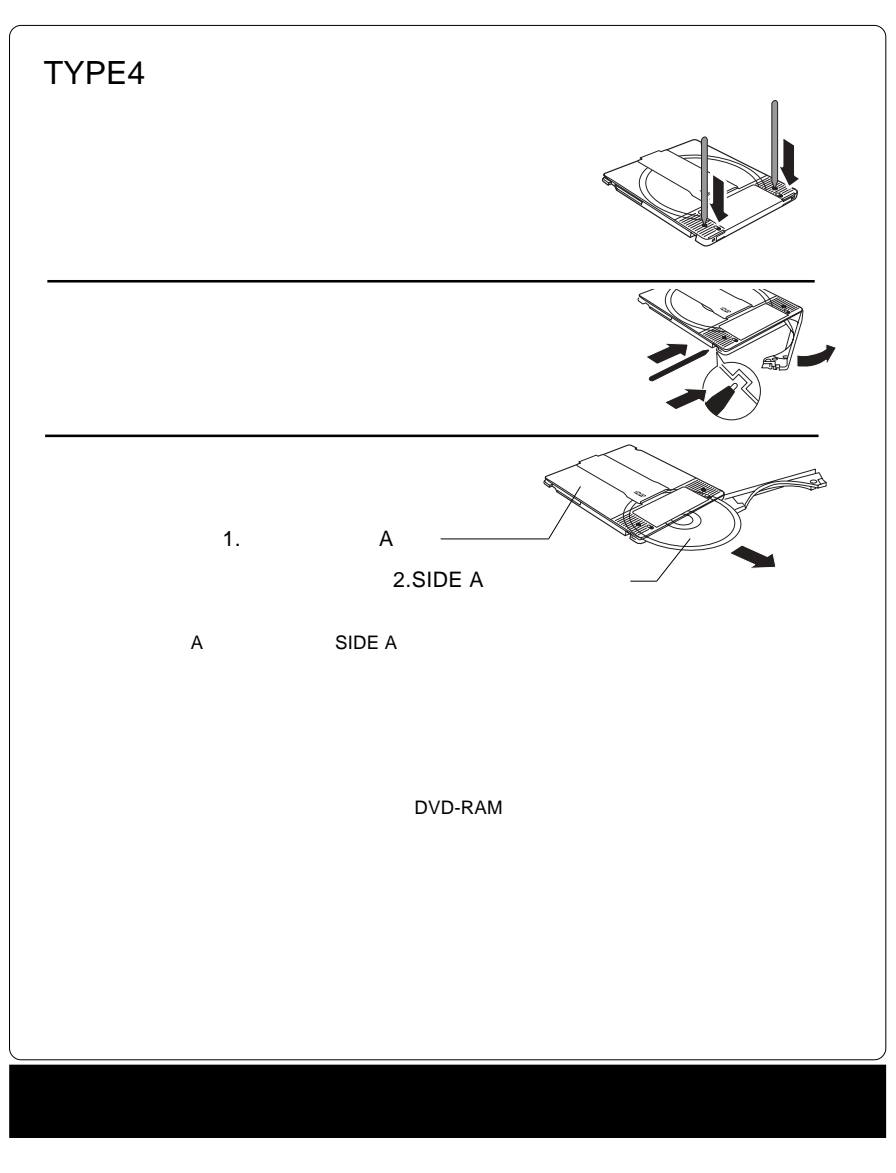

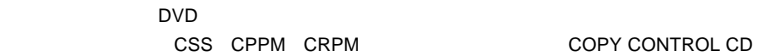

## Mac OS X

Mac OS X

**Toast 6 Lite** 

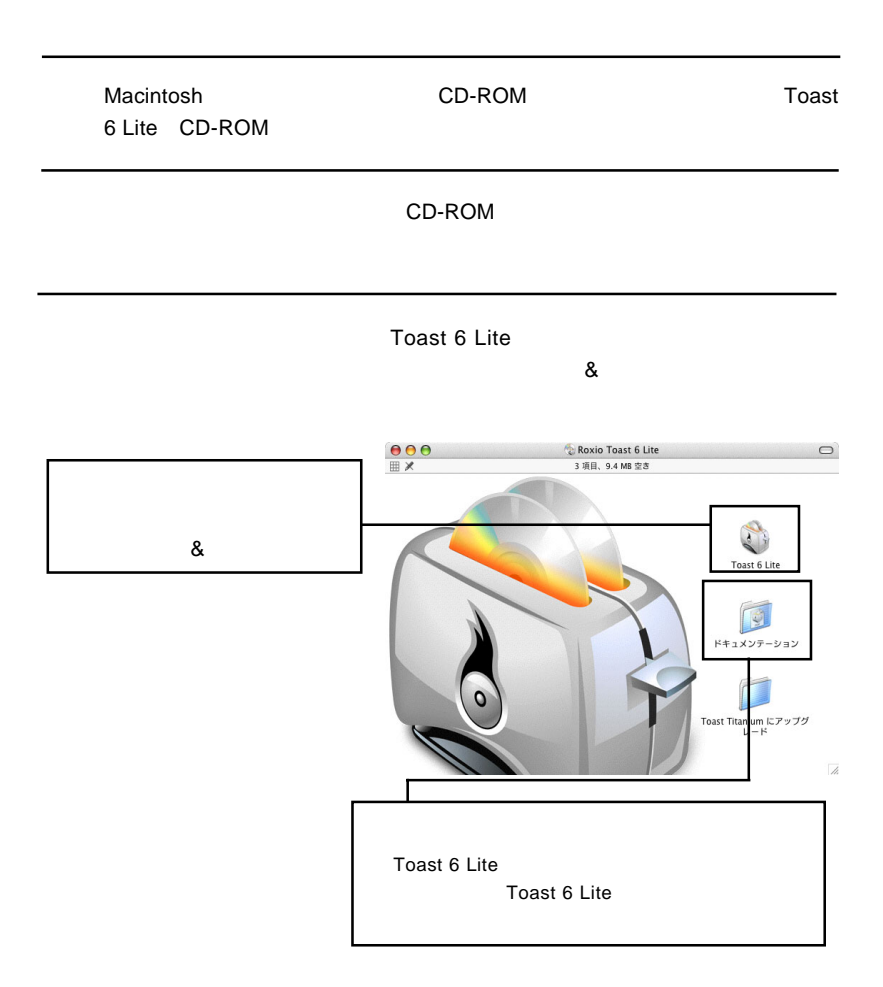

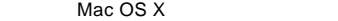

Toast 6 Lite

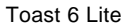

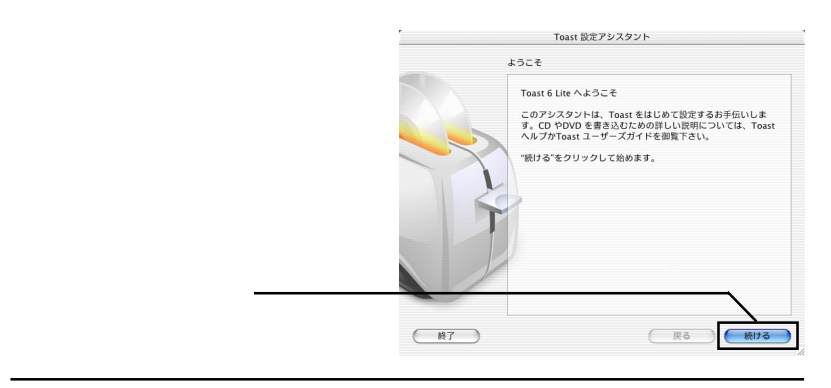

6-1

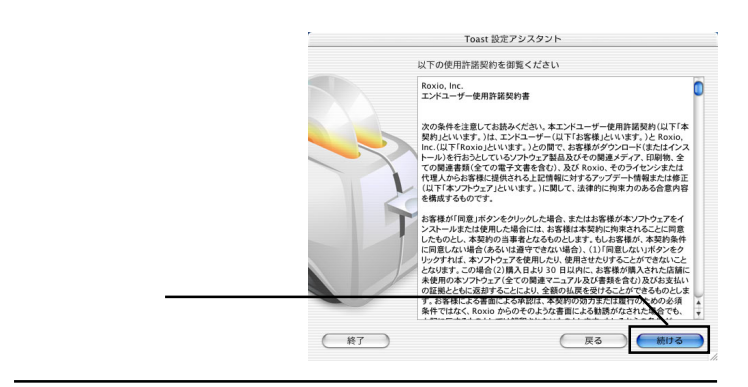

6-2

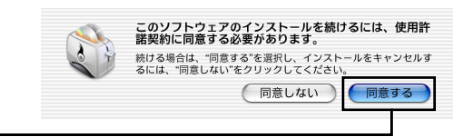

Toast 6 Lite

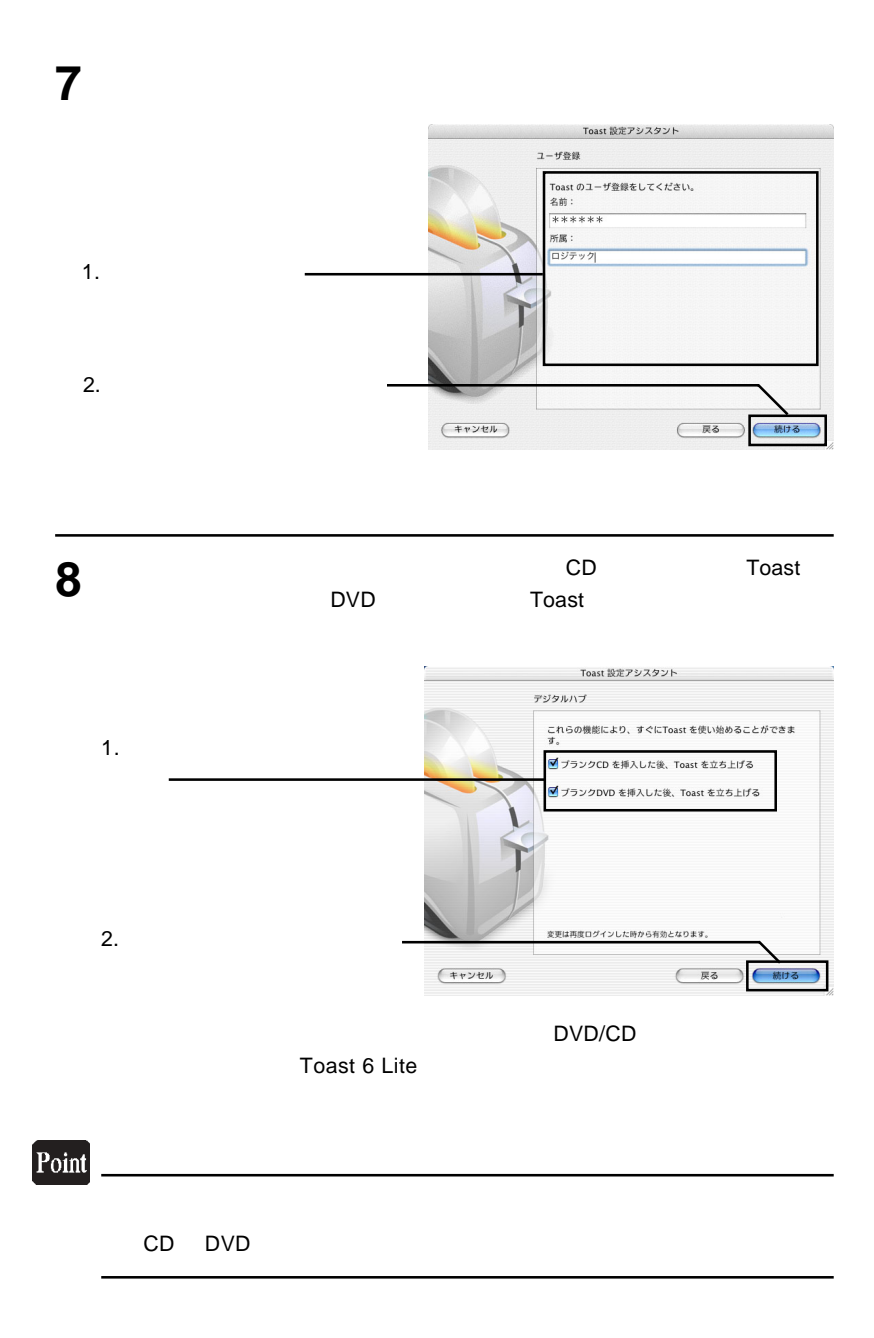

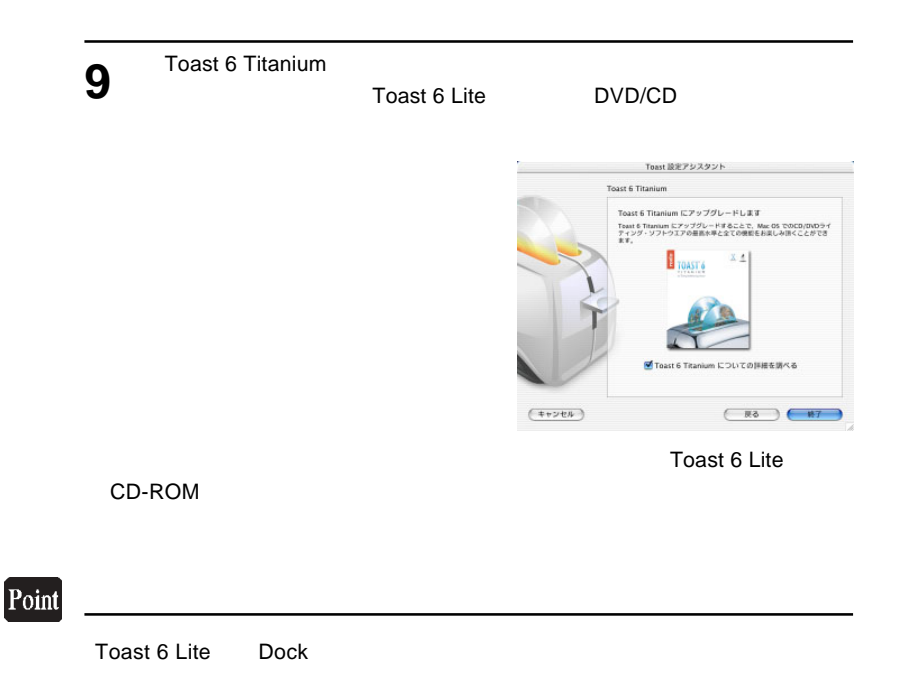

 $\overline{A}$ UTO ON

 $\overline{C}$  AC  $\overline{C}$   $\overline{C}$ 

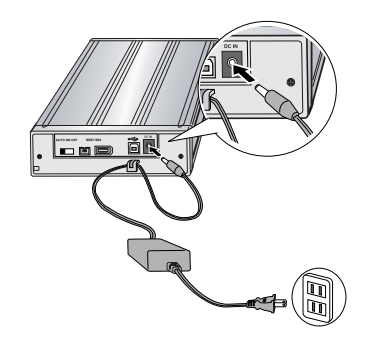

 $AC$ 

 $\overline{A}$ UTO PC

## PC電源連動機能について

PC電源連動機能とは、接続先のパソコンの電源のON/OFFに連動して、本製品の電源のON/OFFが切り替わ る機能のことです。いったん本製品背面の電源スイッチを「AUTO」に設定してパソコンに接続すれば、後は パソコンの電源のON/OFFに連動して本製品の電源もON/OFFされます。

### ご注意

- ・ご使用のパソコン環境によっては、PC電源連動機能が正常に機能しない場合があります。その場合は背面の電源スイ ッチでON/OFFを切り替えてご使用ください。
- ・省電力モードから復帰する時にシステムが不安定になるような場合は、パソコンの省電力機能をOFFに設定してくだ さい。
- ・本製品を接続した状態でパソコンを起動する際、PC電源連動機能により、本製品の電源がON/OFFを繰り返す場合が ありますが、問題ありませんのでそのままご使用ください。
- ・本製品はバスパワーでは動作しません。ご使用の際は、必ず付属のACアダプタをAC100Vのコンセントに接続して 電源を供給してください。

### ※本製品のON/OFFは下表のように切り替わります。

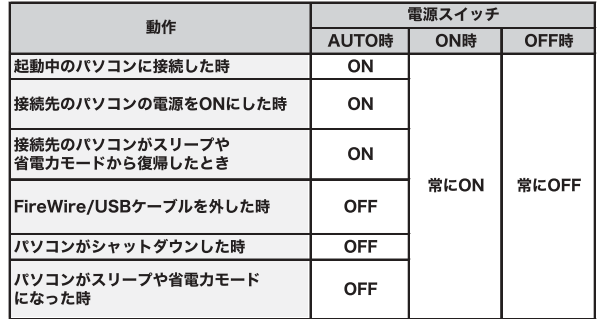

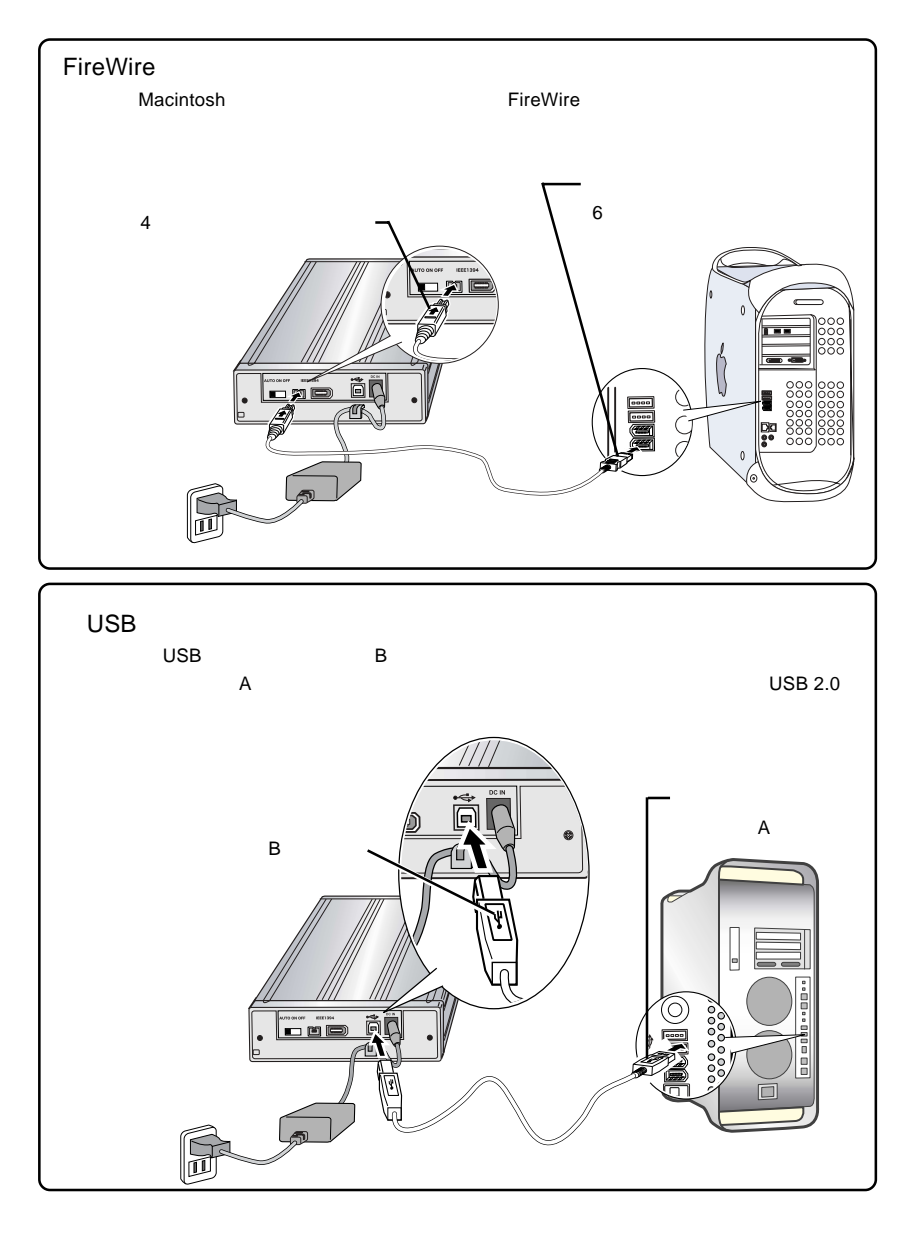

FireWire USB 2008 USB 2008 USB 2008 USB 2008 USB 2008 USB 2008 USB 2008 USB 2008 USB 2008 USB 2008 USB 2009 US

Mac OS X

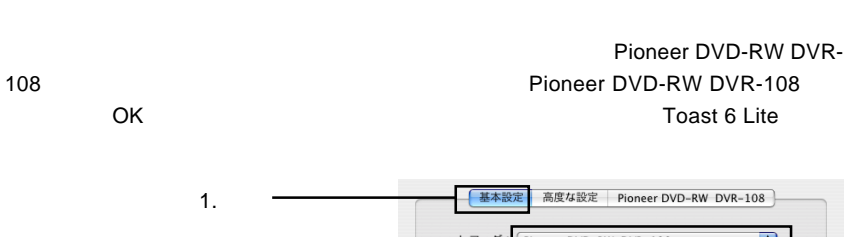

**Toast 6 Lite** 

レコーダ: Pioneer DVD-RW DVR-108 E) 状况: ー<br>ディスクが入っていません 2. 確認書き込み速度: 最適速度 → コピー枚数: 1 取り出し  $(+r$ <sub>2</sub> $t$ <sup> $\sqrt{t}$ </sup> $)$   $\qquad$  OK

ON

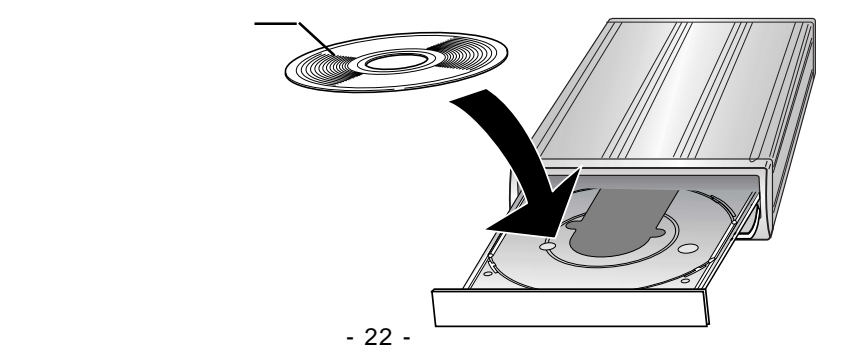

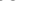

Mac OS X

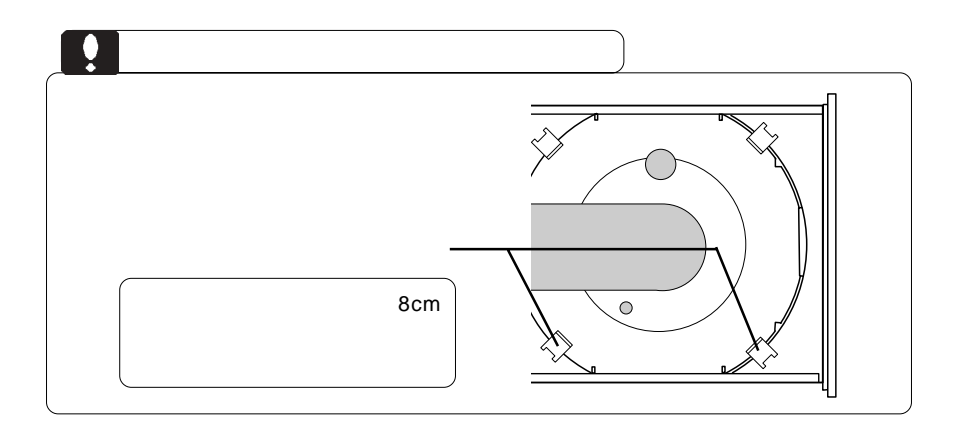

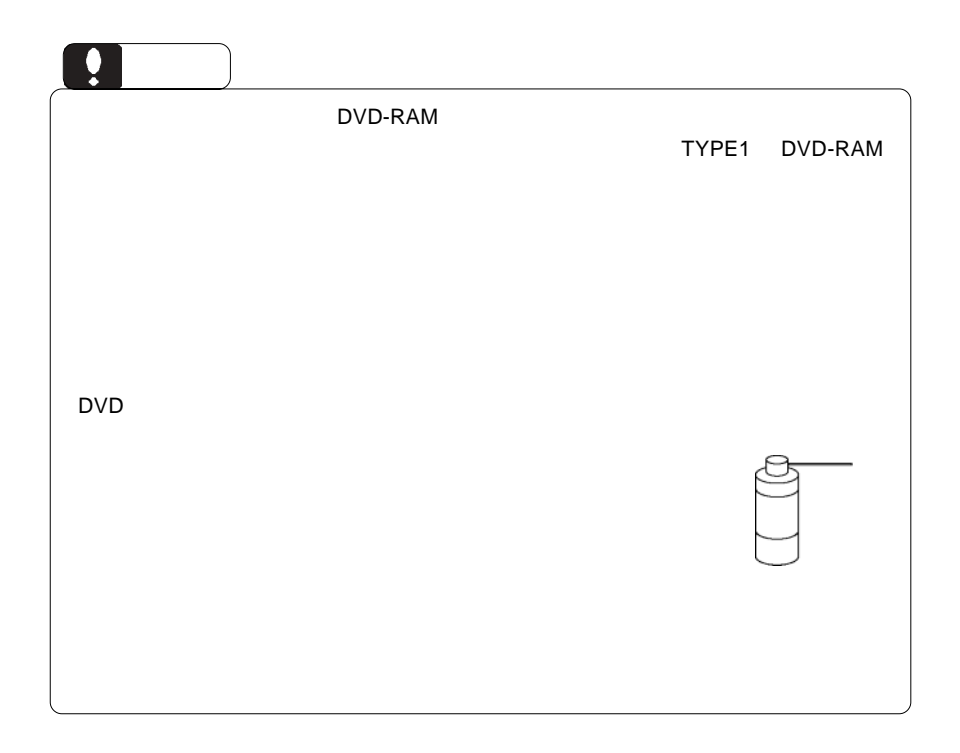

# $-24-$ Mac OS X DVD DVD EXPLORES EXPLORES EXPLORES CONDUCTS AND DVD  $1.$  $\mathsf{D}\mathsf{V}$  $i$ Movie  $2.$ Toast 6 Lite Toast 6 Lite **Toast 6 Lite** Toast 6 Lite Toast 6 Lite Toast 6 Lite」では、「データ DVD 「データ CD の作成」「オーディオ CD  $CD$ Toast 6 Lite **Toast 6 Lite** Toast 6 Lite DVD DVD DVD iTunes CD SuperDrive/ /DVD-ROM **DVD** ビデオのエネルギスの基金 iTunes CD DVD CD CD

Mac OS X

FireWire USB  $\overline{ON}$ 

DVD/CD スタックス しゅうしゅうしょう しゅうしゅうしゅう しんしゅうしゅうしゅうしゅうしゅ

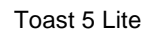

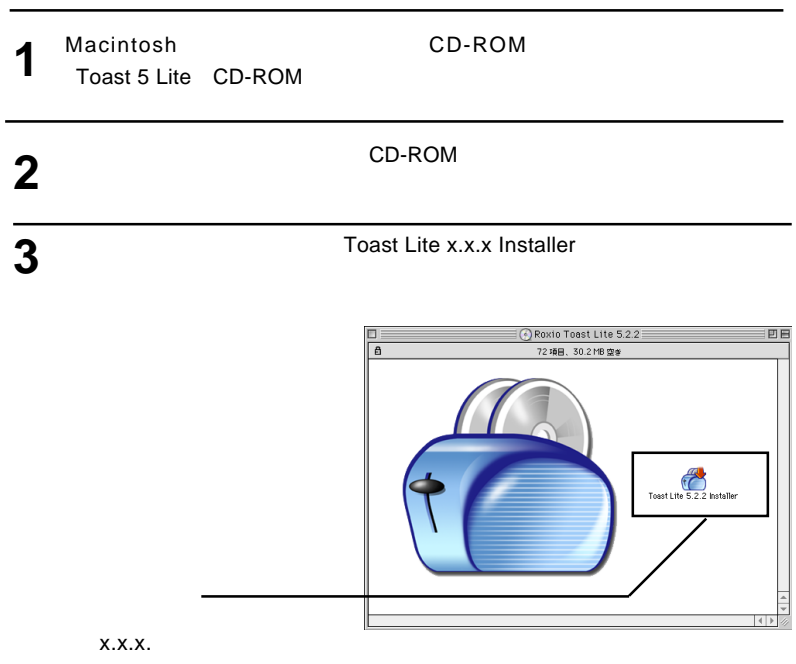

**4**

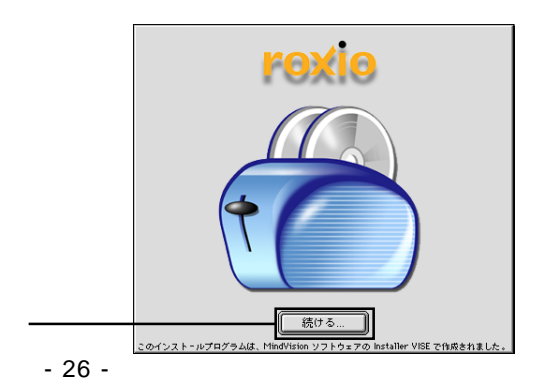

**5**

**7**

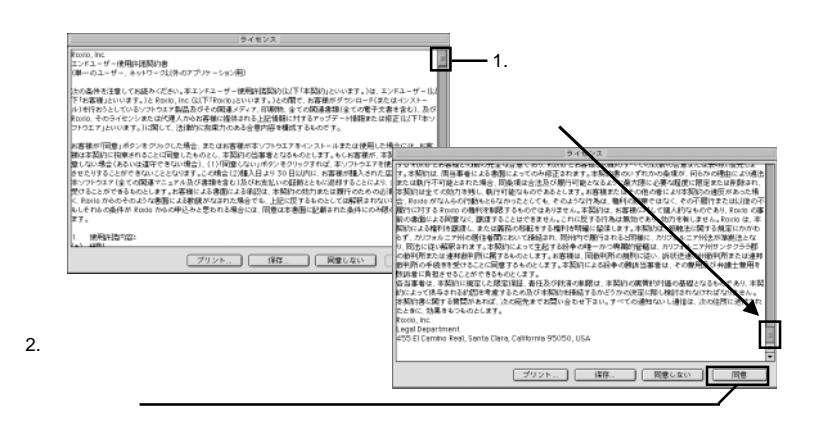

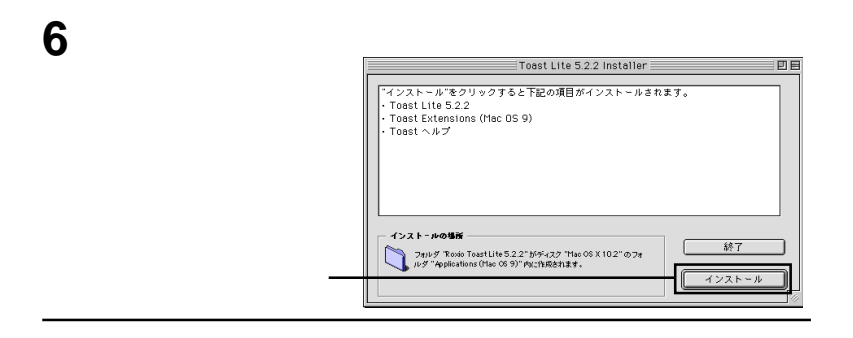

インストールが完了しました。インストーラを終了するには、 Iø 終了 続ける ſ H

**Toast 6 Lite** 

CD-ROM

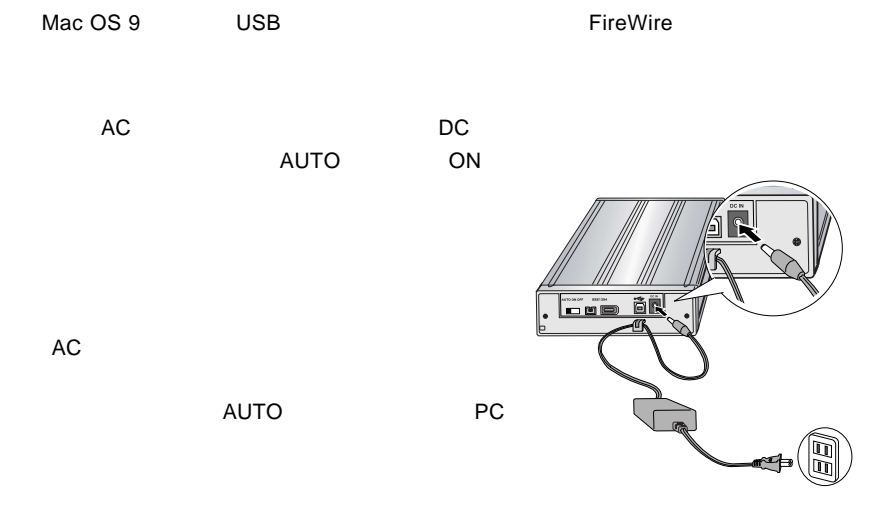

## PC電源連動機能について

PC電源連動機能とは、接続先のパソコンの電源のON/OFFに連動して、本製品の電源のON/OFFが切り替わ る機能のことです。いったん本製品背面の電源スイッチを「AUTO」に設定してパソコンに接続すれば、後は パソコンの電源のON/OFFに連動して本製品の電源もON/OFFされます。

#### ご注意

- · ご使用のパソコン環境によっては、PC電源連動機能が正常に機能しない場合があります。その場合は背面の電源スイ ッチでON/OFFを切り替えてご使用ください。
- ·省電力モードから復帰する時にシステムが不安定になるような場合は、パソコンの省電力機能をOFFに設定してくだ さい。
- ·本製品を接続した状態でパソコンを起動する際、PC電源連動機能により、本製品の電源がON/OFFを繰り返す場合が ありますが、問題ありませんのでそのままご使用ください。
- ·本製品はバスパワーでは動作しません。ご使用の際は、必ず付属のACアダプタをAC100Vのコンセントに接続して 電源を供給してください。

#### ※本製品のON/OFFは下表のように切り替わります。

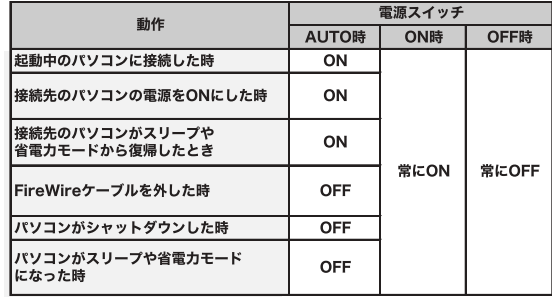

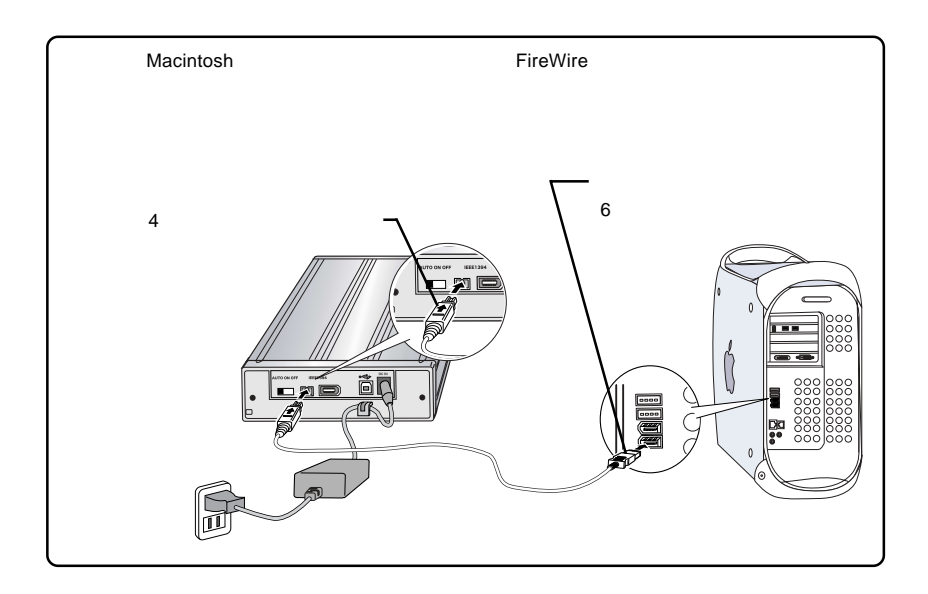

FireWire  $\overline{\phantom{a}}$ 

Toast 5 Lite

Pioneer DVD-RW DVR-108 Pioneer DVD-RW DVR-108 OK Toast 5 Lite

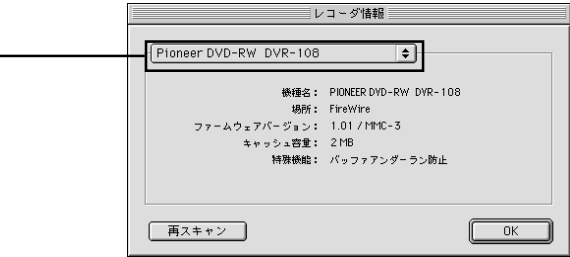

ON

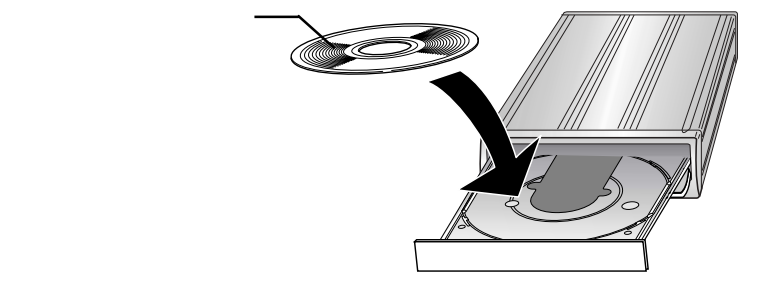

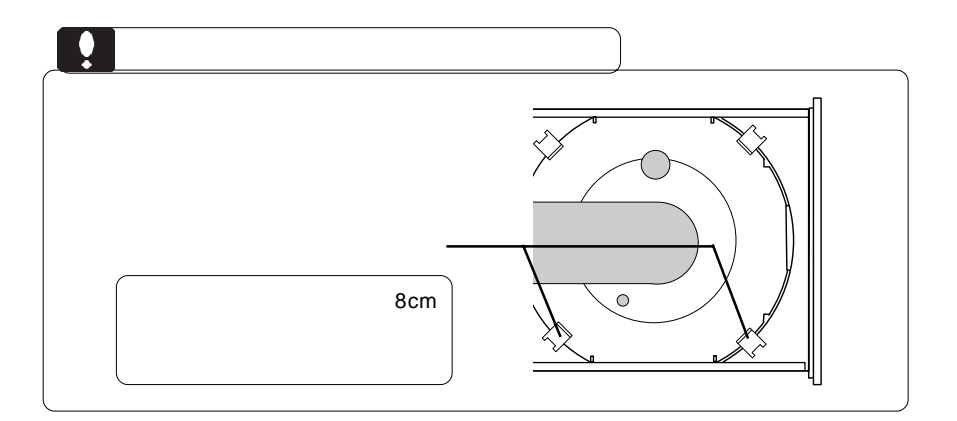

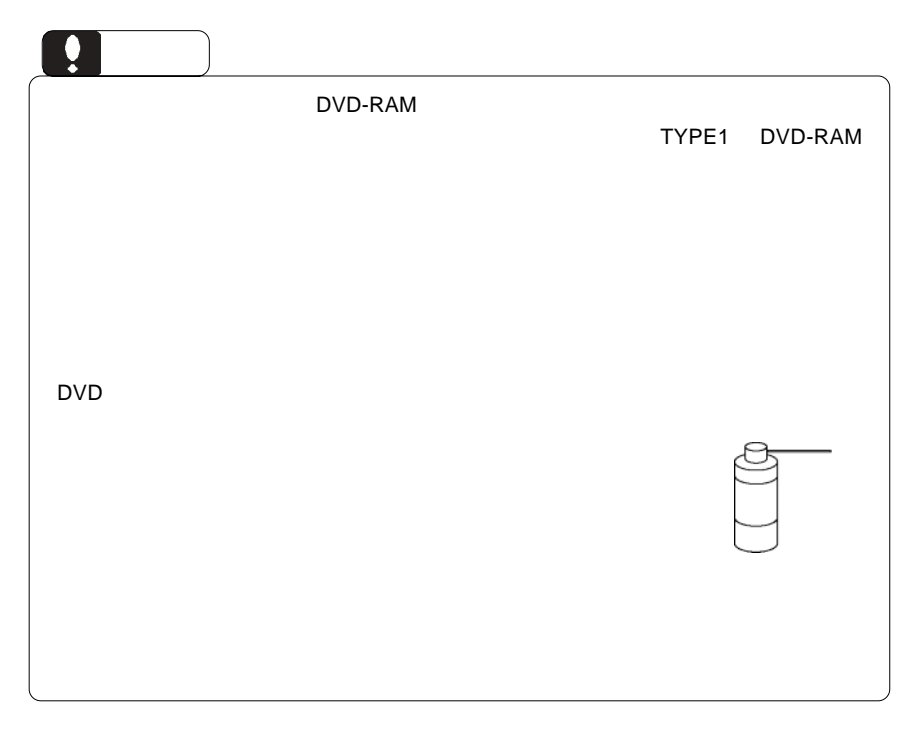

Toast 5 Lite

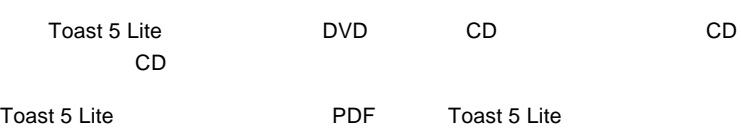

DVD CD CD

Apple DVD Player DVD

iTunes CD

SuperDrive/ /DVD-ROM  $\Box$ DVD  $\Box$ 

iTunes CD

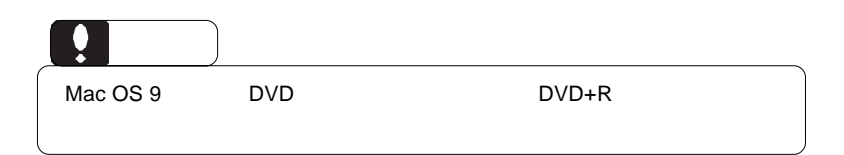

Mac OS X

 $\rho$ FireWire  $\rho$ 

 $ON$ 

DVD/CD スポイントしている状態ではない。

・ 使用 OS のバージョンに問題はありませんか?

Mac OS X

Mac OS 9

## DVD-ROM

DVD+R DVD+R Macintosh Mac OS X 10.3

 $\Box$ 

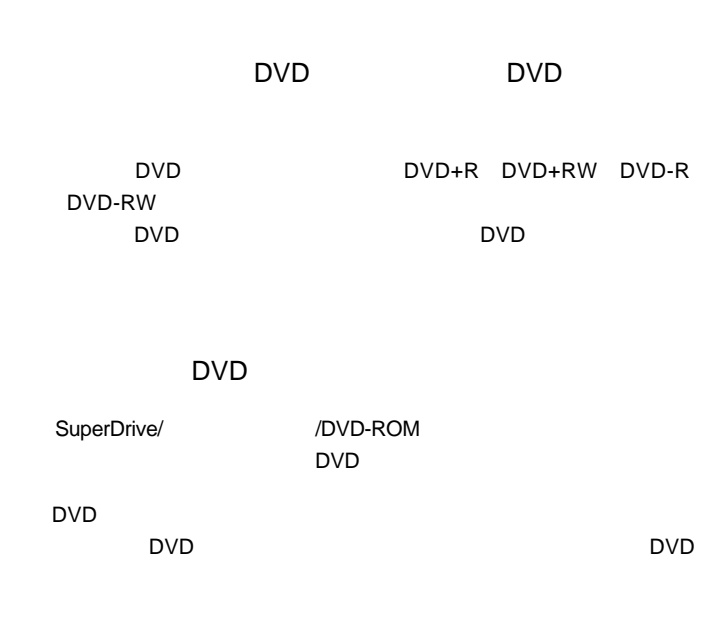

 $\Box$ DVD  $\Box$ 

 $\mathsf{DVD}}$ 

http://www.logitec.co.jp/

http://www.roxio.co.jp/

## FireWire

ください。

iMac Flat Panel iBook G4 iBook Dual USB Power Mac G5 Power Mac G4 AGP Graphics Power Mac G4 Cube PowerBook G4 eMac

Power Mac G4 PCI Graphics SuperDrive/ /DVD-ROM DVD

ど)の条件について説明します。必ずここに記載された環境条件下で本製品をご使用

## ○対応 OS

Mac  $OS X 10.2$ Mac OS 9.2.2

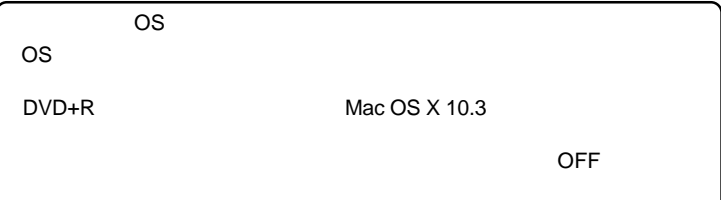

## USB

iMac USB 2.0 eMac USB 2.0 Power Mac G5 iBook G4 Power Mac G4 Power Macintosh G3 Blue & White PoweBook G4

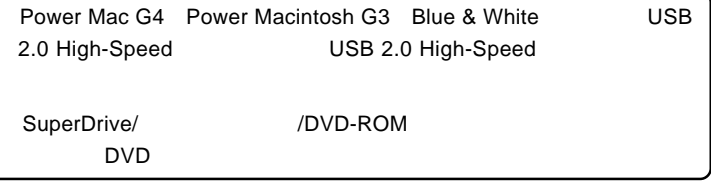

## ○対応 OS

Mac OS X 10.2

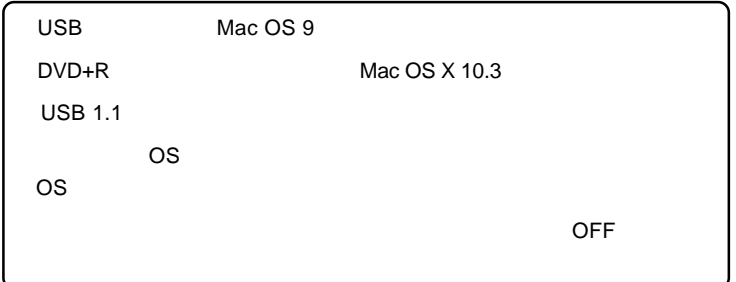

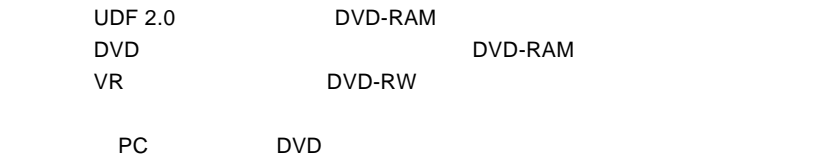

## Windows

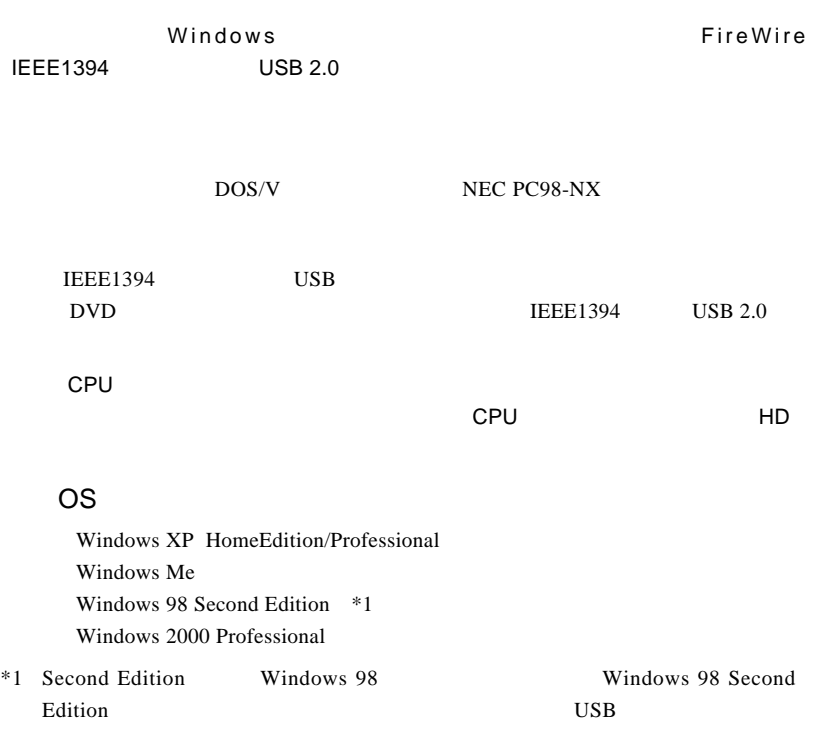

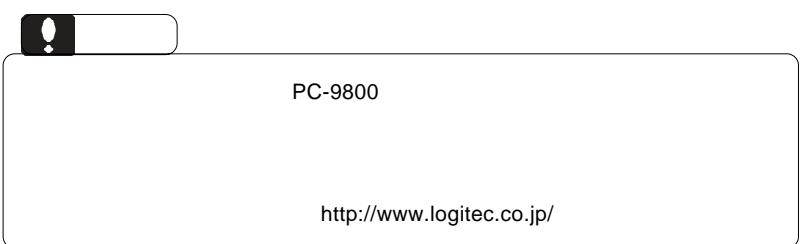

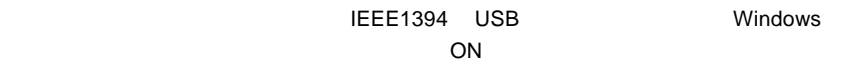

IEEE1394 USB

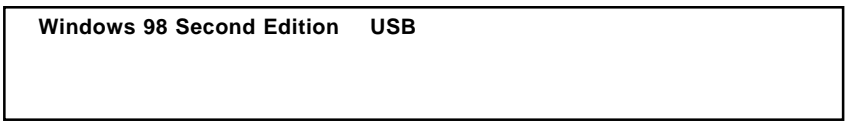

 $\overline{\text{OS}}$ 

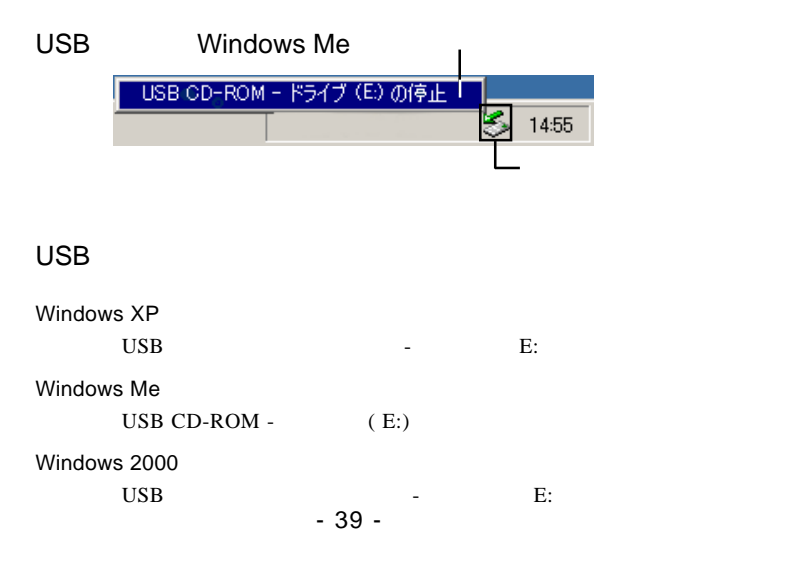

## IEEE1394

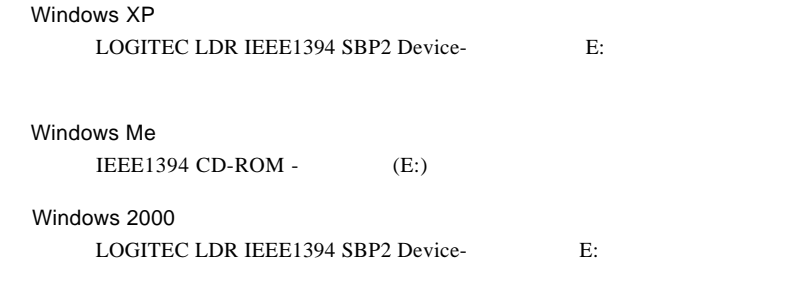

Point

いちがい E: コンピュータ E:

OK」ボタンをクリックしてください。

## Windows Me

Windows XP

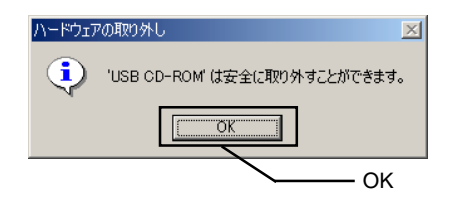

Point

 $\overline{\text{OS}}$ 

 $\overline{\text{OFF}}$ には、最適なケーブルを取り入し、本製品の電源コー

## **FireWire**

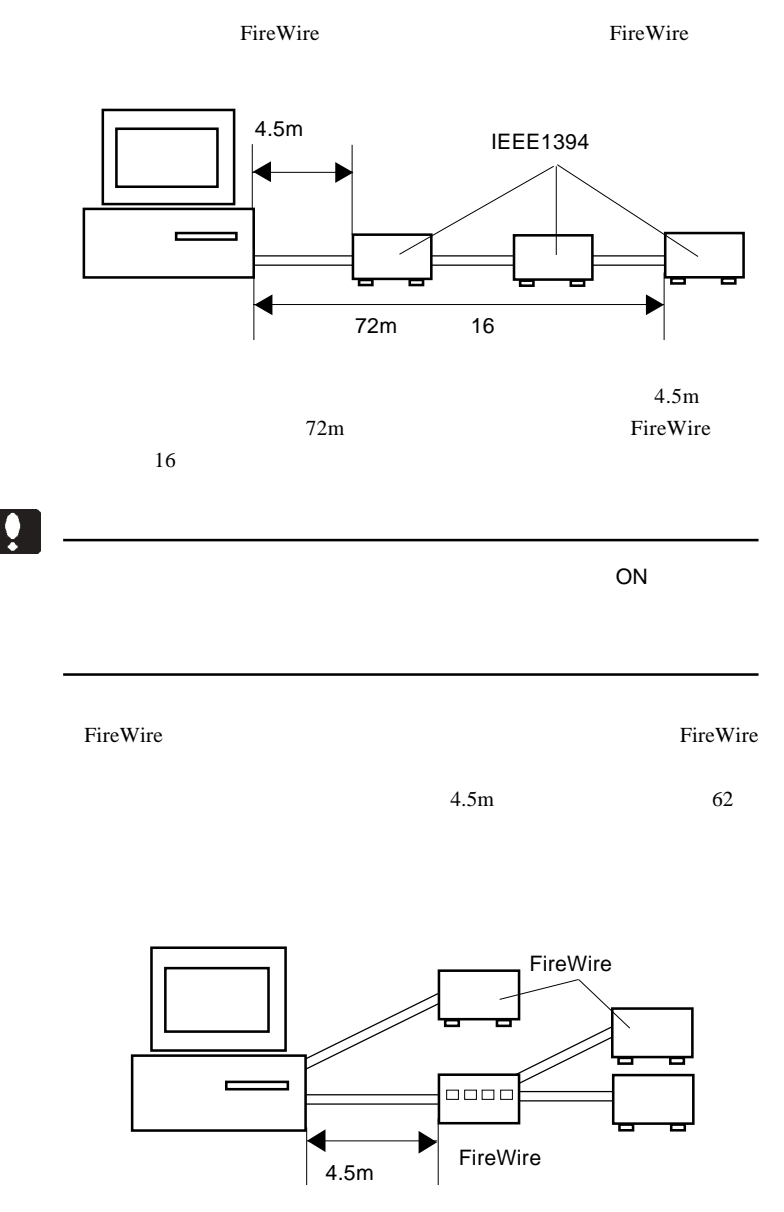

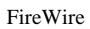

 $16$ 

 $16$ 

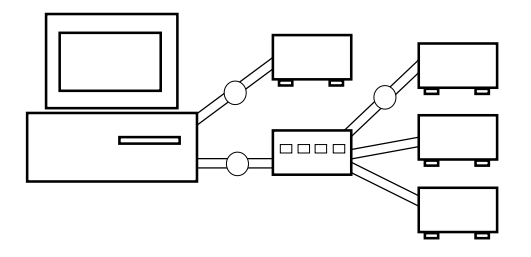

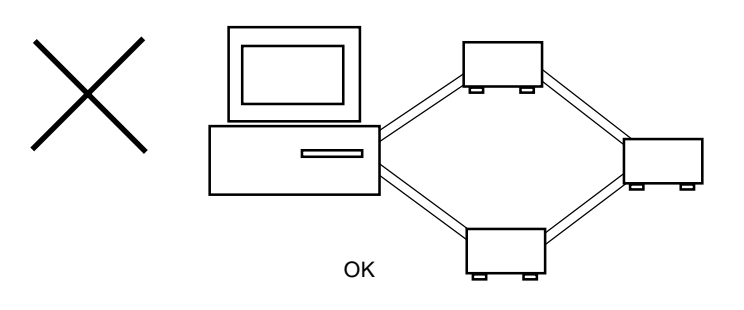

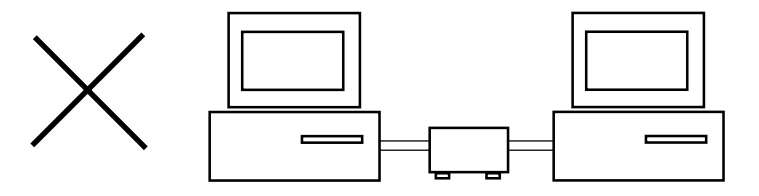

## http://www.logitec-direct.jp

 $USB 2.0$ 

 $\overline{\text{USB 2.0}}$ PCI CardBus Transformation CardBus CardBus X

PCI USB 2.0

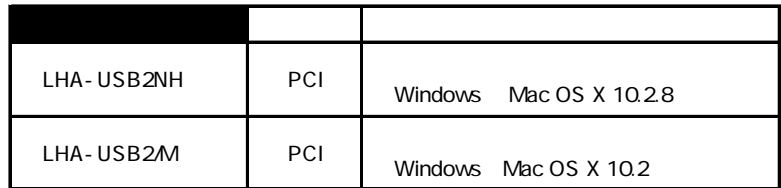

CardBus USB 2.0

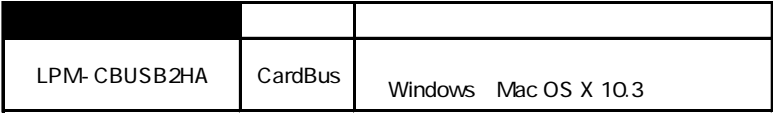

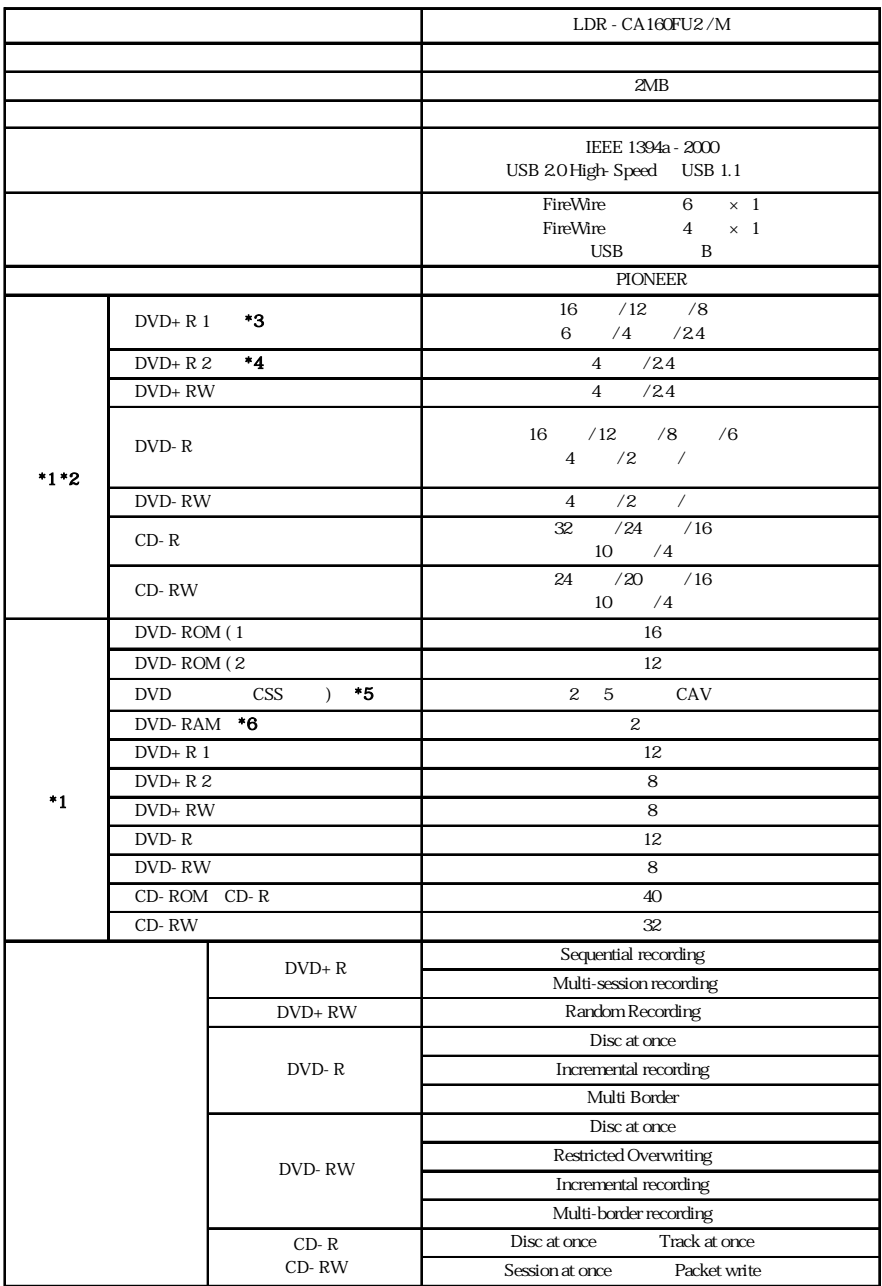

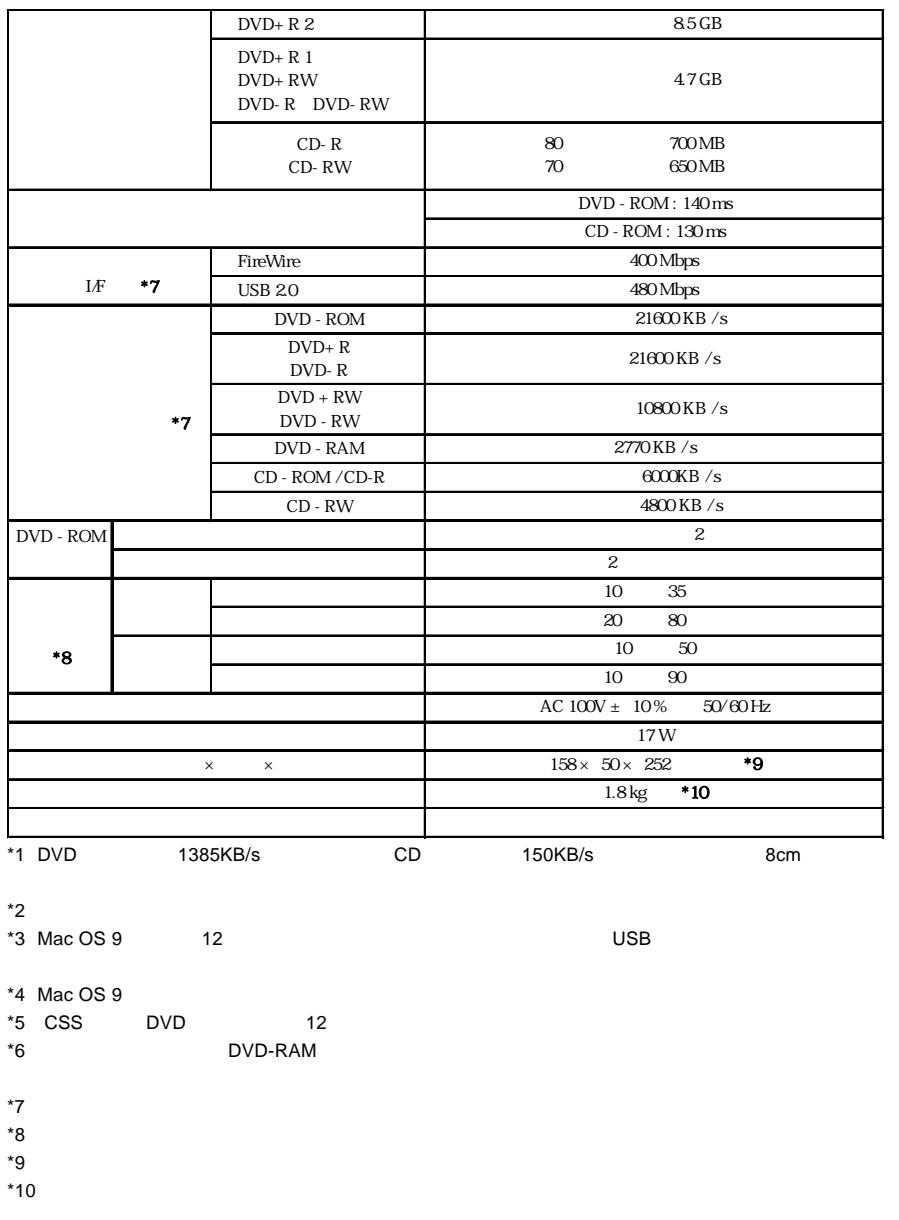

![](_page_47_Picture_1.jpeg)